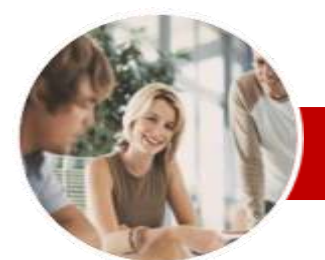

### **INFOCUS COURSEWARE**

## **Module Series**

Microsoft Visio 2010

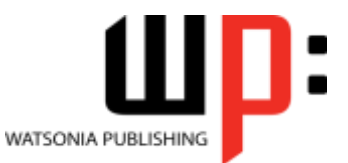

Module 1 (with Challenge Exercises)

ISBN: 978-1-921939-44-0 Order Code: INF1039

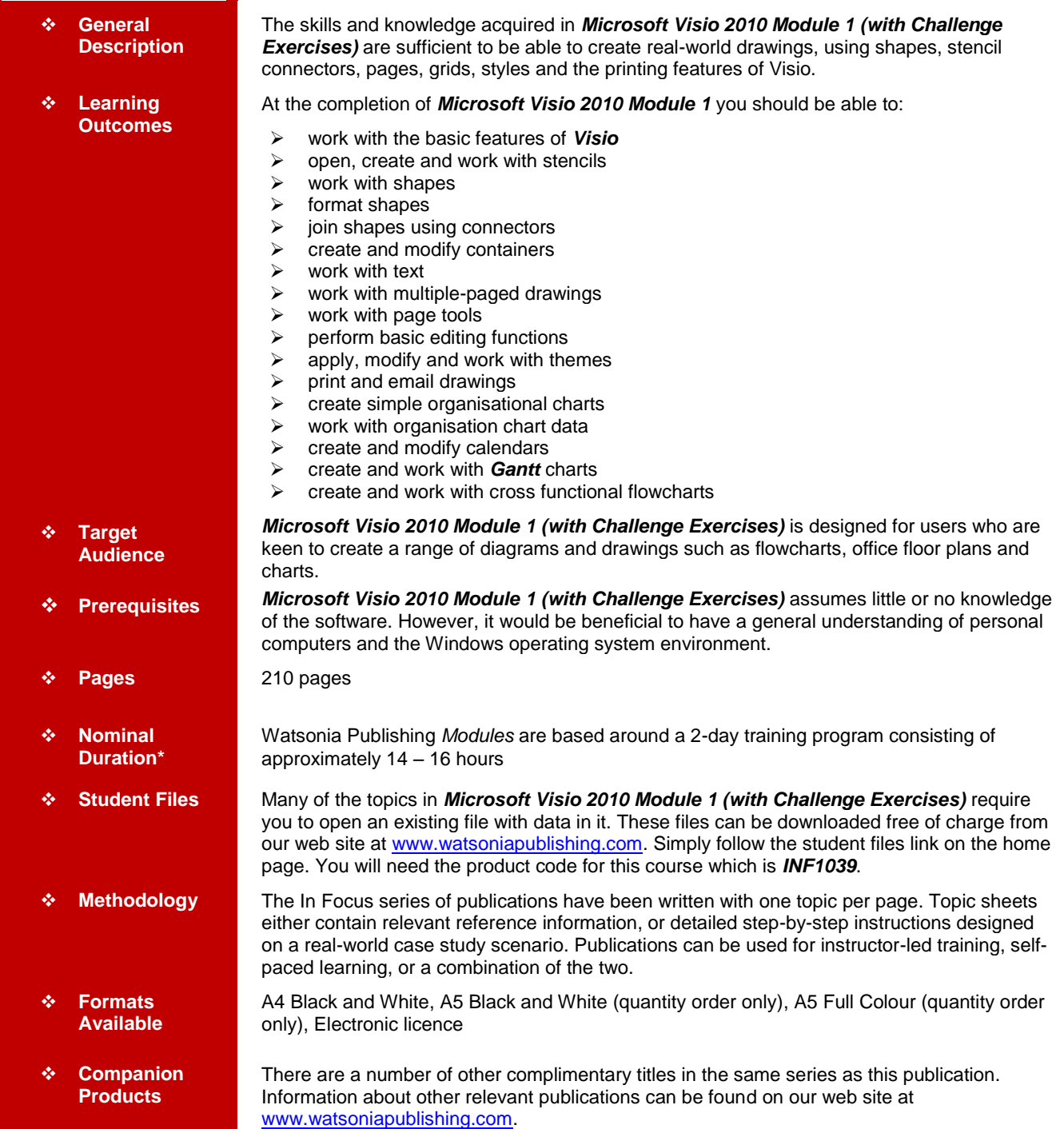

*\* Duration relates to study time only and does not include assessment time. Duration should be used as a guide only. Actual duration will vary depending upon the skills, knowledge, and aptitude of the participants. This information sheet was produced on Friday, March 09, 2012 and was accurate at the time of printing. Watsonia Publishing reserves its right to alter the content of the above courseware without notice.*

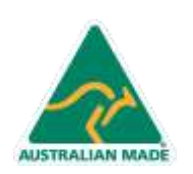

47 Greenaway Street Bulleen VIC 3105 Australia ABN 64 060 335 748

Phone: (+61) 3 9851 4000 Fax: (+61) 3 9851 4001 info@watsoniapublishing.com www.watsoniapublishing.com

# Product Information

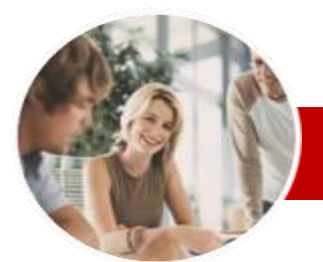

# Microsoft Visio 2010

# Module 1 (with Challenge Exercises)

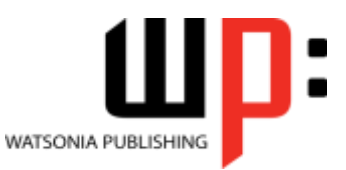

Product Information

#### **INFOCUS COURSEWARE**

# **Module Series**

#### ISBN: 978-1-921939-44-0 Order Code: INF1039

**Editing Pages**

**Shapes** 

Copying, Cutting And Pasting

 $\checkmark$  Copying A Drawing Page Using Find And Replace Using Undo And Redo  $\checkmark$  Practice Exercise **Themes**

 $\checkmark$  Understanding Themes  $\checkmark$  Applying A Theme

Another Drawing  $\checkmark$  Deleting Custom Themes  $\checkmark$  Practice Exercise

 $\checkmark$  Printing A Drawing  $\checkmark$  Emailing Drawings Practice Exercise **Organisation Charts**  $\checkmark$  Creating A Simple Organisation

 $\checkmark$  Adding Multiple Shapes Converting A Shape

Creating A Team

Practice Exercise

 Exporting Data Creating Charts From **Spreadsheets**  $\checkmark$  Comparing Versions Creating Synchronised Copies  $\checkmark$  Synchronising Relationships

 $\checkmark$  Practice Exercise **Calendars**

> Creating A Calendar Adding Text To A Calendar  $\checkmark$  Adding Art To A Calendar

 $\checkmark$  Adding A Title Adding Shape Data Creating Shape Data Fields Creating A Custom Shape And

Stencil

 Changing The Layout Of Shapes  $\checkmark$  Changing The Spacing Of Shapes

Changing The Order Of Shapes

Creating Master Shape Data Fields

**Organisation Chart Data**

Chart

 **Outputting Drawings** Using Print Preview

 $\checkmark$  Creating Custom Theme Colours  $\checkmark$  Creating Custom Theme Effects Copying A Custom Theme To

 $\checkmark$  Print Setup And Page Size Options  $\checkmark$  Fitting A Drawing To Printer Pages

# **Contents**

## **Getting To Know Microsoft Visio**

- $\checkmark$  Starting Visio
- $\checkmark$  Creating A New Drawing From A
- **Template**
- $\checkmark$  The Visio Screen
- $\checkmark$  How Microsoft Visio 2010 Works
- $\checkmark$  Using The Ribbon
- $\checkmark$  Using Ribbon KeyTips
- $\checkmark$  Minimising The Ribbon
- Understanding The Backstage View
- $\checkmark$  Accessing The Backstage View
- $\checkmark$  Using Shortcut Menus
- Understanding Dialog Boxes
- Launching Dialog Boxes Understanding The Quick Access
	- Toolbar
- $\checkmark$  Adding Commands To The QAT
- $\checkmark$  Understanding The Status Bar
- $\checkmark$  Customising The Status Bar
- $\checkmark$  Saving A New Drawing
- $\checkmark$  Exiting Safely From Visio
- $\checkmark$  Practice Exercise

#### **Working With Stencils**

- $\checkmark$  The Shapes Window
- $\checkmark$  Quick Shapes
- $\checkmark$  Creating A Custom Stencil
- Opening A Stencil
- Editing A Stencil
- Closing A Stencil
- $\checkmark$  Practice Exercise

## **Working With Shapes**

- $\checkmark$  Placing Shapes From A Stencil
- $\checkmark$  Selecting Shapes
- $\checkmark$  Resizing Shapes
- $\checkmark$  Moving Shapes
- $\checkmark$  Duplicating Shapes
- $\checkmark$  Rotating And Flipping Shapes
- Ordering Shapes
- $\checkmark$  Merging Shapes To Create New **Shapes**
- Grouping And Ungrouping Shapes
- $\checkmark$  Aligning Shapes
- $\checkmark$  Distributing Shapes
- $\checkmark$  Using Snap And Glue
- $\checkmark$  Using The Dynamic Grid
- $\checkmark$  Practice Exercise

#### **Formatting Shapes**

- $\checkmark$  Filling Shapes
- $\checkmark$  Formatting Lines

**AUSTRALIAN MADE** 

- $\checkmark$  Applying Shadows
- $\checkmark$  Using The Format Painter

47 Greenaway Street Bulleen VIC 3105 Australia

ABN 64 060 335 748

 $\checkmark$  Protecting Shapes Practice Exercise

#### **Working With Connectors**

- $\checkmark$  Connecting Shapes Automatically Adding Connected Shapes
- $\checkmark$  Connecting Existing Shapes
- $\checkmark$  Inserting And Deleting Shapes
- Adding Text To Connectors
- Changing Connectors
- $\checkmark$  Working With Connection Points
- $\checkmark$  Formatting Connectors
- $\checkmark$  Practice Exercise

#### **Containers**

- $\checkmark$  Adding Containers
- $\checkmark$  Adding Shapes To A Container
- $\checkmark$  Formatting Containers
- Deleting Containers
- $\checkmark$  Practice Exercise

#### **Working With Text**

- $\checkmark$  Adding Text To Shapes
- $\checkmark$  Formatting Text
- Creating Text Blocks
- $\checkmark$  Aligning Text
- $\checkmark$  Creating Bulleted Lists
- $\checkmark$  Creating Tables
- $\checkmark$  Spell Checking Text
- Practice Exercise

#### **Working With Pages**

- $\checkmark$  Inserting Pages
- $\checkmark$  Naming Pages
- $\checkmark$  Changing Page Order
- $\checkmark$  Rotating Pages
- $\checkmark$  Deleting Pages
- $\checkmark$  Applying A Background Style
- $\checkmark$  Adding Headers And Footers
- $\checkmark$  Inserting A Logo
- $\checkmark$  Assigning A Background Page To Other Pages
- $\checkmark$  Page Size And Orientation
- $\checkmark$  Practice Exercise

#### **Page Tools**

- Understanding Page Tools
- $\times$  Zooming
- Using The Pan & Zoom Window
- $\checkmark$  Displaying Grids And Rulers
- $\checkmark$  Changing Grids And Rulers  $\checkmark$  Working With Rulers

 $\checkmark$  Changing The Scale Practice Exercise

Phone: (+61) 3 9851 4000 Fax: (+61) 3 9851 4001 info@watsoniapublishing.com www.watsoniapublishing.com

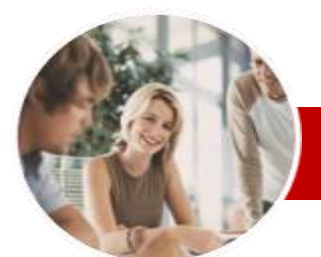

# Microsoft Visio 2010

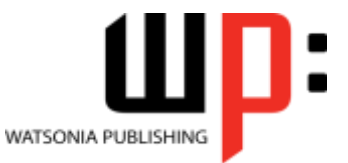

# Module 1 (with Challenge Exercises)

**INFOCUS COURSEWARE**

# **Module Series**

ISBN: 978-1-921939-44-0 Order Code: INF1039

- Adding A Multi-day Event To A Calendar
- $\checkmark$  Adding A Thumbnail Month
- $\checkmark$  Changing The Calendar Theme
- $\checkmark$  Practice Exercise

# **Gantt Charts**

- $\checkmark$  Understanding Gantt Charts
- Gantt Chart Options
- Creating A Gantt Chart
- $\checkmark$  Completing Task Details
- $\checkmark$  Creating Subtasks
- $\checkmark$  Linking And Unlinking Tasks
- Adding And Deleting Tasks
- $\checkmark$  Adding And Hiding Columns
- $\checkmark$  Formatting Task Bars
- Navigating A Gantt Chart
- $\checkmark$  Exporting From A Gantt Chart
- $\checkmark$  Importing Data Into A Gantt Chart
- $\checkmark$  Printing Gantt Charts
- $\checkmark$  Practice Exercise

### **Cross Functional Flowcharts**

- Understanding Cross Functional Flowcharts
- $\checkmark$  Creating A Cross Functional Flowchart
- $\checkmark$  Adding Swimlanes
- $\checkmark$  Adding Swimlane Labels
- $\checkmark$  Adding Phases
- $\checkmark$  Adding Shapes
- $\checkmark$  Adjusting Swimlanes And Phases  $\checkmark$  Formatting Cross Functional
- **Charts**
- $\checkmark$  Practice Exercise
- **Concluding Remarks**

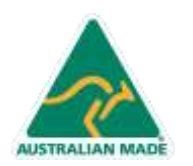

Phone: (+61) 3 9851 4000 Fax: (+61) 3 9851 4001 info@watsoniapublishing.com www.watsoniapublishing.com

# Product Information